# **THE OFFICIAL COPENHAGEN CITY CARD**

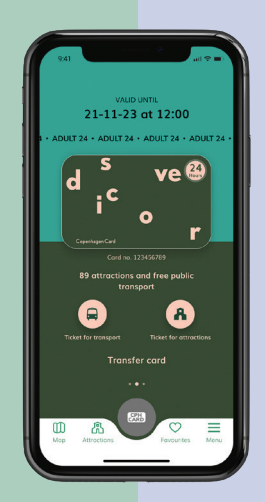

VALID UNTIL<br>21-11-23 at 12:00 J @ ho

## **OTTIENI LA COPENHAGEN CARD SUL TUO SMARTPHONE**

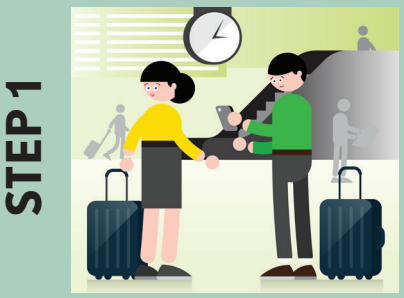

**STEP 2**

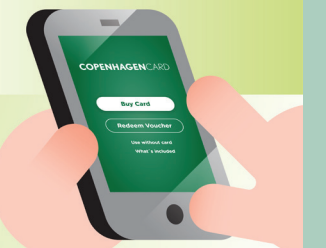

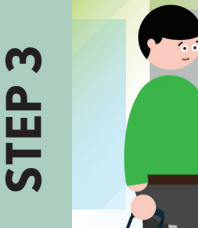

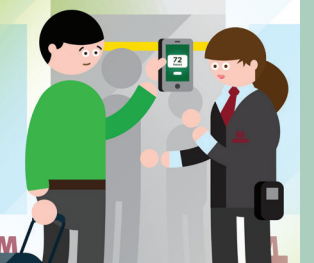

#### **SCARICA L'APP SUL TELEFONO**

Puoi scaricare facilmente l'app gratuita, CPH Card, per iOS o Android e ottenere subito la tua o le tue Copenaghen Card digitali.

Una volta attivata la carta, potrai utilizzare l'app sia offline che in modalità aereo. Fai attenzione a non attivare la tua carta prima di iniziare a esplorare!

#### **ACQUISTA O RISCUOTI**

Se hai acquistato la tua carta digitale sul nostro sito web, puoi facilmente usufruirne sul telefono inserendo il numero di riferimento che hai ricevuto nell'email di conferma.

Se acquisti la Copenhagen Card direttamente dal tuo smartphone, ti basterà solo attivarla nell'app.

#### **ATTIVALA E DIVERTITI!**

Quando sei pronto ad esplorare Copenaghen, ricordati di strisciare la carta per attivarla prima di utilizzarla. Scansiona il codice a barre della Copenhagen Card digitale presso ogni attrazione e mostrala su richiesta alle autorità dei trasporti.

### **COME TRASFERIRE UNA CARTA**

Puoi tenere tutte le carte sul tuo telefono o trasferirle al tuo compagno di viaggio. Puoi trovare le tue Copenaghen Card sulla sezione "My cards" (Le mie carte) nell'app.

Se fai parte di un gruppo più piccolo e hai intenzione di rimanere insieme al tuo gruppo per tutta la durata del soggiorno, non sarà un problema avere più carte su un unico telefono.

Tieni presente che puoi trasferire una carta solo una volta e che una volta attivata, la carta non può più essere trasferita.

#### **Per effettuare il trasferimento, segui questi passaggi:**

- Vai a "My cards" (Le mie carte)
- Premi "Transfer card" (Trasferisci card) e segui le istruzioni
- Il tuo compagno di viaggio deve andare su "Menu" nella sua app e premere "Receive card" (Ricevi carta)
- Viene visualizzato un codice QR. Scansiona il codice QR e conferma il trasferimento.

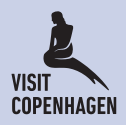